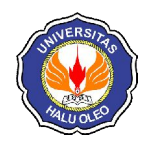

# **ANALISIS PERBANDINGAN** *TOOLKIT* **RECUVA DATA** *RECOVERY* **DAN STELLAR PHOENIX WINDOWS DATA** *RECOVERY* **UNTUK DIGITAL FORENSIK**

**Handrizal**

Program Studi D3 Manajemen Informatika AMIK Tunas Bangsa Pematangsiantar Jl. Jend. Sudirman Blok I No. 1, 2, & 3 Pematangsiantar e-mail : **handrizal\_tanjung@yahoo.com**

#### **Abstrak**

Penelitian ini menyajikan analisa perbandingan dua *toolkit* digital forensik untuk skenario pemulihan data yang sudah dihapus. *Toolkit* yang digunakan adalah Recuva Data *Recovery* dan Stellar Phoenix Windows Data *Recovery*. Kemampuan mereka dalam pemulihan data yang dihapus telah diuji dan dianalisa dalam sebuah USB *flash drive*. Hasil dari perbandingan menunjukkan bahwa kedua *toolkit* ini dapat berkerja dengan baik dalam hal menemukan data yang sudah dihapus maupun dalam memulihkan data yang sudah dihapus tersebut.

**Kata Kunci**—Data, *Recovery*, Forensik, Recuva, Stellar

#### *Abstract*

*This paper presents an analysis with two digital forensic toolkits for deleted data scenarios. The used toolkit is Recuva Data Recovery and Stellar Phoenix Windows Data Recovery. They can recover data that is being and analyzed in a USB flash drive. The results of the comparison that the two toolkits can work well regarding finding data that has been discarded or in recovering the deleted data.*

*Keywords*—*Data, Recovery, Forensic, Recuva, Stellar*

#### 1. PENDAHULUAN

emajuan dibidang teknologi seperti media massa, *game* online dan media sosial seperti facebook, twitter, **instagram dibidang teknologi seperti** media massa, *game* online dan media<br>sosial seperti facebook, twitter,<br>instagram telah menjangkiti kehidupan dalam bermasyarakat, khususnya generasi muda. Salah satu dampak negatif yang ditimbulkan dari kemajuan teknologi ini adalah penyalahgunaan teknologi tersebut untuk kejahatan. Kejahatan yang berkaitan dengan penggunaan komputer pada media tersebut biasanya dikenal dengan nama *cybercrime*.

Walaupun kejahatan *cybercrime* umumnya mengacu kepada aktivitas kejahatan dengan komputer atau jaringan komputer sebagai unsur utamanya, istilah ini juga digunakan untuk kegiatan kejahatan tradisional dimana komputer atau jaringan komputer digunakan untuk mempermudah

atau memungkinkan kejahatan itu terjadi. Contoh kejahatan *cybercrime* dimana komputer sebagai alat adalah *spamming* dan kejahatan terhadap hak cipta dan kekayaan intelektual. Contoh kejahatan *cybercrime* dimana komputer sebagai sasarannya adalah akses ilegal (mengelabui kontrol akses), malware dan serangan DoS. Contoh kejahatan *cybercrime* dimana komputer sebagai<br>tempatnya adalah penipuan identitas. tempatnya Sedangkan contoh kejahatan tradisional dengan komputer sebagai alatnya adalah pornografi anak dan judi online.

Perilaku *cybercrime* sudah tentu sangat merugikan korbannya dan bertentangan dengan hukum. Untuk memberi hukuman kepada pelaku *cybercrime* ini pihak berwajib biasanya akan mencari beberapa alat bukti. Salah satu alat bukti adalah komputer yang digunakan oleh pelaku. Data yang ada di

dalam komputer akan diambil sebagai alat bukti dalam menghukum pelaku *cybercrime*. Dalam prakteknya data di dalam komputer tersebut sudah dihapus oleh pelaku sebelum komputer tersebut disita oleh pihak berwajib. Dalam hal inilah diperlukan *toolkit* untuk memulihkan data yang sudah dihapus tersebut.

## 2.METODE PENELITIAN

## 2.1. Data Recovery

Menurut [1], data *recovery* adalah proses pengembalian data dari kondisi yang rusak, gagal, korup atau tidak bisa diakses ke kondisi awal yang normal. Data yang dikembalikan bisa dari *hardisk*, *flash disk* dan media simpan lainnya seperti camera digital dan *camcorder*. Karena fungsinya adalah untuk menggembalikan data yang hilang maka proses data *recovery* ini bisa digunakan dalam konteks komputer forensik atau untuk matamata [2].

# 2.2. Digital Forensik

Menurut [3], digital forensik adalah ilmu yang membahas penemuan, validasi dan interpretasi bukti digital yang ditemukan pada perangkat elektronik yang sesuai dengan kejatahan komputer. Sedangkan menurut [4], digital forensik adalah pengaplikasian ilmu pengetahuan dalam mengidentifikasi, mengumpulkan, menguji dan menganalisa data, kemudian menghadirkan informasi yang dapat diandalkan.

# 2.3. Recuva Data Recovery

Recuva merupakan *software recovery file* penting yang digunakan untuk memulihkan *file* yang dihapus oleh pengguna dari PC Windows, *recycle bin* atau dari MP3 *player* [4]. Menurut [5], recuva merupakan *software* yang bekerja secara terpadu untuk memulihkan semua data, *file*, photo hanya dengan satu kali klik.

## 2.4. Stellar Phoenix Windows Data Recovery

Stellar Phoenix Windows Data *Recovery* merupakan *software* utilitas yang dapat mengembalikan *file* atau data yang hilang pada media penyimpanan seperti USB *flash disk* maupun *hardisk* [6]. Kehilangan data ini biasanya di sebabkan oleh banyak hal seperti

kesalahan sewaktu melakukan format *hardisk*, terinfeksi virus, maupun karena disebabkan oleh program yang tidak berjalan dengan benar [4].

# 2.5. Metodologi Penelitian

Metodologi yang digunakan untuk penelitian ini dibagi menjadi empat tahap yaitu tahap format media penyimpanan, tahap pengisian media penyimpanan, tahap penghapusan data dan tahap pemulihan dengan perangkat lunak. Masing-masing fase yang berbeda ini dijelaskan sebagai berikut :

# 1. Format Media Penyimpanan

Format digunakan untuk menghapus informasi yang ada pada sebuah media penyimpanan seperti *hardisk*, disket, *flash disk* dan lain-lain. Dalam penelitian ini media penyimpan terlebih dahulu diformat untuk memastikan bahwa media tersebut dalam kondisi bersih sebelum dipergunakan untuk menyimpan data.

# 2. Pengisian Media Penyimpanan

Media penyimpanan yang sudah diformat sudah bisa dipergunakan untuk menyimpan data, dalam penelitian ini penulis menggunakan *flash disk* untuk media penyimpanan. *Flash disk* yang sudah diformat akan diisi dengan beberapa *file* yang sudah di dalam sebuah *hardisk*.

# 3. Penghapuskan Data

Secara umum, menghapus mengacu pada tindakan menghilangkan *file*, teks atau objek lain dari *hard drive* komputer atau media lainnya. Misalnya, jika memiliki gambar di komputer yang tidak lagi diinginkan, itu bisa dihapus.

*File* yang dihapus di Microsoft Windows dikirim ke *Recycle bin*. Di sebagian besar sistem operasi, ketika *file* dihapus, mereka hanya ditandai seperti itu, tetapi masih ada di *hard drive* sampai mereka ditimpa oleh data lain. Kondisi inilah yang memungkinkan pemulihan data. Dalam penelitian ini penulis juga akan menghapus *file* yang berada di dalam *Recycle bin* akan ikut dihapus, untuk memastikan bahwa *file* tersebut sudah tidak ada di dalam media bersangkutan. Metode yang secara konvensional digunakan untuk penghapusan *file* atau data digital dari informasi berharga terdiri dari menekan tombol "Del" atau menggunakan kombinasi "Shift + Del".

4. Pemulihan dengan Perangkat Lunak

Tahapan ini adalah yang paling penting, dalam tahap ini akan dilakukan percobaan pemulihan data yang sudah dihapus dengan menggunakan dua buah *toolkit* yaitu, Recuva Data *Recovery* dan Stellar Phoenix Windows Data *Recovery*. Hasil dari kedua *toolkit* ini akan dianalisa untuk melihat perbandingannya.

2.6. Perangkat yang Digunakan

Dalam penelitian ini perangkat yang digunakan terdiri dari dua jenis, yaitu:

- a. Perangkat Keras
	- 1. Notebook
		- Prosessor : Intel Atom N 450 RAM : 1 GB Tipe Sistem : 32-Bit
	- 2. *Hardisk* Hitachi 160 GB 3. *Flash disk*
	- Kingston 512 MB
- b. Perangkat Lunak
	- 1. Sistem Operasi Windows 7 Professional
	- 2. Perangkat Lunak *Recovery*
		- a. RecuvaData *Recovery* Ver. 1.53.1087
		- b. Stellar Phoenix Windows Data *Recovery* Ver. 7.0.0.3

## 2.7 Data yang Digunakan

Dalam penelitian ini penulis menggunakan data milik penulis sendiri, data tersebut terdiri *file* umum (pdf, docx, ppt dan lain-lain), seperti terlihat pada Tabel 1.

Tabel 1 Data yang Digunakan

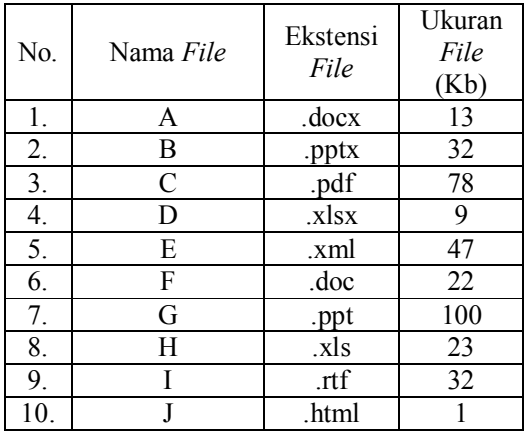

#### 3. HASIL DAN PEMBAHASAN

#### 3.1. Implementasi

Penerapan *toolkit* Recuva Data *Recovery* dan Stellar Phoenix Windows Data *Recovery*, dilakukan pada sistem operasi windows 7. Kedua *toolkit* ini adalah *software* yang bisa di*download* secara gratis. Setelah kedua *software* tersebut di-*download* kemudian di*install.* Tampilan awal untuk *toolkit* Recuva Data *Recovery* seperti pada Gambar 1.

| All Local Disks                   |                                                     | Li Flename or path<br>٠ | Options |         |                       |  |  |  |  |  |  |
|-----------------------------------|-----------------------------------------------------|-------------------------|---------|---------|-----------------------|--|--|--|--|--|--|
| <b>Filenzme</b>                   | Path                                                | Last Moddled            | ٠       | Preview | <b>João</b><br>Header |  |  |  |  |  |  |
| Formulir Nilai SI13-06.xlsx       | \\Hand@dVehamed\home\handriraf\.locaf\dome\Tr       | 14/10/2014 14:22        |         |         |                       |  |  |  |  |  |  |
| <b>BELLYSE</b>                    | /5/benutoVdribatH//                                 | 14/10/2014 14:22        |         |         |                       |  |  |  |  |  |  |
| P File 555                        | V-HarddiskVolume4V/V                                | 14/10/2014 14:27        |         |         |                       |  |  |  |  |  |  |
| File SS6                          | //Harddisk/olume417/                                | 14/10/2014 14:26        |         |         |                       |  |  |  |  |  |  |
| File MT                           | /5/benufoWdribasH//                                 | 14/10/2014 14:26        |         |         |                       |  |  |  |  |  |  |
| <b>B File SSR</b>                 | ///HarddiskVolume61/1                               | 14/10/2014 14:26        |         |         |                       |  |  |  |  |  |  |
| 0434462Ad01                       | \\HarddiskVolume4\home\handrizal\.moplla\firefox    | 14/10/2014 14:26        |         |         |                       |  |  |  |  |  |  |
| webaposstore.solite               | V.HarddiskVolume4\home\handrizal\.mobila\firefox    | 14/10/2014 14:27        |         |         |                       |  |  |  |  |  |  |
| line-675-0-631 c72h19c373         | /S/benutbVoltbraH//                                 | 14/10/2014 14:27        |         |         |                       |  |  |  |  |  |  |
| Formulir Nilai SI 13-06 also      | \\HarddiskVolume4\home\handrizal\local\share\Tr     | 14/10/2014 14:27        |         |         |                       |  |  |  |  |  |  |
| AFFORD MAPLE 17 and March 15 No.  | \\HarddiskVolume4\home\handrizal\thumbnails\n       | 14/10/2014 14:22        |         |         |                       |  |  |  |  |  |  |
| <b>BELLYSN</b>                    | /S/Amu/oV/dribasH//                                 | 14/10/2014 14:22        |         |         |                       |  |  |  |  |  |  |
| File 560                          | \\HarddiskVolume4\7\                                | 14/10/2014 14:27        |         |         |                       |  |  |  |  |  |  |
| 106d9da37aaaf8276d141335447       | \\HarddiskVolume4\home\handrizal\.compiz\session\   | 14/10/2014 14:27        |         |         |                       |  |  |  |  |  |  |
| cookies solite                    | V.HarddiskVolume#\home\handrizal\.mosilla\firefox   | 14/10/2014 14:27        |         |         | No file selected      |  |  |  |  |  |  |
| line-675-0-611c72h19c171          | V-HarddiskVolume4V/V                                | 14/10/2014 14:27        |         |         |                       |  |  |  |  |  |  |
| Formulir Nilai SI 13-06 also      | \\HarddiskVolume4\horne\handrizal\.local\share\Tr   | 14/10/2014 14:27        |         |         |                       |  |  |  |  |  |  |
| n<br>File Mil                     | /S/kennab/Wollshad///                               | 14/10/2014 14:27        |         |         |                       |  |  |  |  |  |  |
| line-675-0-631c72b19c373          | //HanddiskVolumet1//                                | 14/10/2014 14:27        |         |         |                       |  |  |  |  |  |  |
| Formulir Nilai SI 13-06 also      | \\HarddiskVolume4\horne\handrizal\.local\share\Tr   | 14/10/2014 14:27        |         |         |                       |  |  |  |  |  |  |
| 106494x37aaad82764141335447       | \\HarddiskVolume4\home\handrizal\.compiz\session\   | 14/10/2014 14:27        |         |         |                       |  |  |  |  |  |  |
| cookies solite                    | //HarddistVolumetVhornel/hardrizal/.mozilla\finefox | 14/10/2014 14:27        |         |         |                       |  |  |  |  |  |  |
| a0903cE64c1a0cE6410aa3852b5       | \\HarddiskVolume4\home\handrizal\.thumbnails\n      | 14/10/2014 14:27        |         |         |                       |  |  |  |  |  |  |
| inc-675-0-631c72b19c373           | //HarddiskVolume41/1                                | 14/10/2014 14:27        |         |         |                       |  |  |  |  |  |  |
| n<br>Formulir Nilai SI 13-06 also | //HarddisWolumeDhomeUhandrizal/Jocaf-share\Tr       | 14/10/2014 14:22        |         |         |                       |  |  |  |  |  |  |
| webappsstore.sqlite               | \\HarddiskVolume\$\home\handrizal\.moolla\firefox   | 14/10/2014 14:27        |         |         |                       |  |  |  |  |  |  |
| ø<br>a0903d664c1a0d06410aa3852b5  | \\HarddiskVolume4\home\handrizal\.thumbnails\n      | 14/10/2014 14:27        |         |         |                       |  |  |  |  |  |  |
| $\epsilon$<br>$\overline{1}$      |                                                     |                         | ٠<br>٠  |         |                       |  |  |  |  |  |  |

Gambar 1. Tampilan Recuva Data Recover

Sedangkan tampilan awal untuk Stellar Phoenix Windows Data *Recovery* seperti terlihat pada Gambar 2.

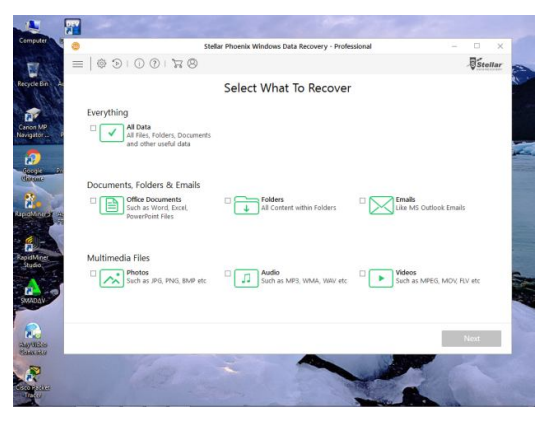

Gambar 2. Tampilan awal Stellar Phoenix Windows Data *Recovery*.

#### 3.2. Pengujian

Pengujian kedua *toolkit* ini dilakukan untuk mengetahui bagaimana kinerja *toolkit* dalam pencarian data yang sudah dihapus di dalam sebuah *flash drive*. Dalam pengujian ini akan dilihat hasilnya berdasarkan banyaknya jumlah data yang dapat di-*scan* dan jumlah data yang dapat dipulihkan. Tahap pertama pengujian akan dilakukan dengan menggunakan *toolkit* Recuva Data *Recovery*. Kemudian pengujian dilanjutkan dengan *toolkit* Stellar Phoenix Windows Data *Recovery*. Tahap-tahap pengujian untuk masing-masing *toolkit* seperti berikut:

- a. Memformat *flash drive*.
- b. Meng-*copy* sepuluh buah *file* dari *drive* D ke *flash drive*.
- c. Menghapus semua data di dalam *flash drive*.
- d. Mengosongkan *recycle bin*.
- e. Mengoperasikan *toolkit*
- 3.3. Pengujian Recuva Data *Recovery*

Untuk pengujian dengan Recuva Data *Recovery* dilakukan dengan langkah-langkah berikut ini:

- 1. Memasukkan USB *flash drive* ke port USB.
- 2. Memformat USB *flash drive*, seperti terlihat pada Gambar 3.

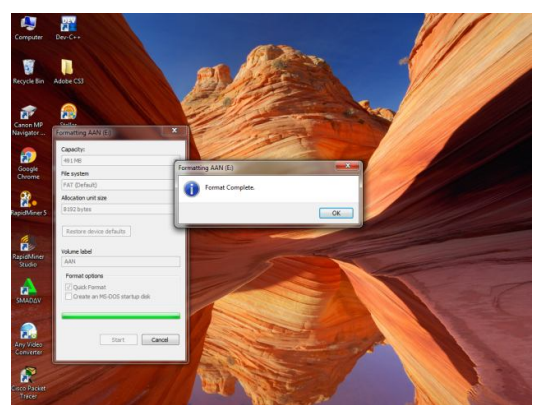

Gambar 3. Memformat USB *Flash Drive*

3. Meng-*copy* sepuluh buah *file* dari *drive* D ke *flash drive*, seperti terlihat pada Gambar 4.

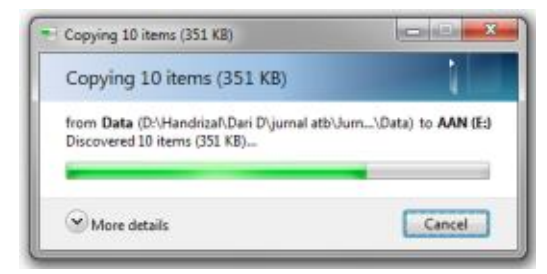

Gambar 4. Proses Meng-*copy File*

4. Menghapus semua data di dalam *flash drive*, seperti terlihat pada Gambar 5.

|                       | Computer > AAN (E)   |                       |                                                             |                    | $-14$                              |
|-----------------------|----------------------|-----------------------|-------------------------------------------------------------|--------------------|------------------------------------|
| Tools<br>View<br>Fdit | Help                 |                       |                                                             |                    |                                    |
| W Open<br>lanize w    | New folder           |                       |                                                             |                    |                                    |
| Favorites             | Name                 | ×                     | Date modified                                               | Type               | Size                               |
| Desktop               | 图1A,docx             |                       | 21/09/2018 15:41                                            | Microsoft Word D   | 13KR                               |
| <b>C</b> Downloads    | <b>B.pptx</b>        |                       | 21/09/2018 15:42                                            | Microsoft PowerP   | 32KR                               |
| Recent Places         | Li C.pdf             |                       | 21/09/2018 15:43                                            | Foxit Reader PDF   | 78 KB                              |
|                       | <b>Ell</b> Dalax     |                       | 21/09/2018 15:44                                            | Microsoft Excel W  | 9 KB                               |
| Libraries             | Exml                 |                       | 21/09/2018 15:51                                            | XML Document       | AT KB                              |
| <b>F</b> Documents    | F.doc                |                       | 21/09/2018 15:45                                            | Microsoft Word 9.  | $22$ <sub><math>X</math></sub> $B$ |
| Music<br>в            | <sup>(2)</sup> G.ppt |                       | 21/09/2018 15:46                                            | Microsoft PowerP   | 100 KB                             |
| Pictures              | Bill Halls           |                       | 21/09/2018 15:46                                            | Microsoft Excel 97 | $23$ KB                            |
| Videos                | Litt                 |                       | 21/09/2018 15:42                                            | Rich Text Format   | 32.KB                              |
|                       | C Lhtml              | Delete Multiple Items |                                                             |                    | $\mathbf{x}$                       |
| Computer              |                      |                       |                                                             |                    |                                    |
| System (C:)           |                      |                       | Are you sure you want to permanently delete these 10 items? |                    |                                    |
| Data (D:)             |                      |                       |                                                             | Yes                | N <sub>o</sub>                     |
| AAN(E)                |                      |                       |                                                             |                    |                                    |

Gambar 5. Proses Menghapus Semua *File*

5. Mengosongkan *recycle bin*, seperti terlihat pada Gambar 6.

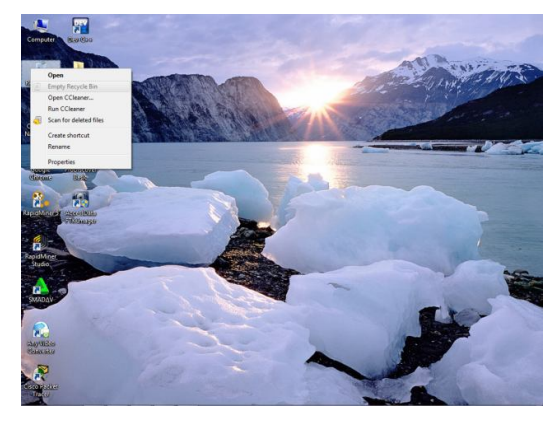

Gambar 6. Proses Menghapus *Recycle Bin*

6. Menjalankan Aplikasi Recuva Data *Recovery*. Pada langkah ini akan didapatkan tampilan pada layar aplikasi seperti Gambar 7.

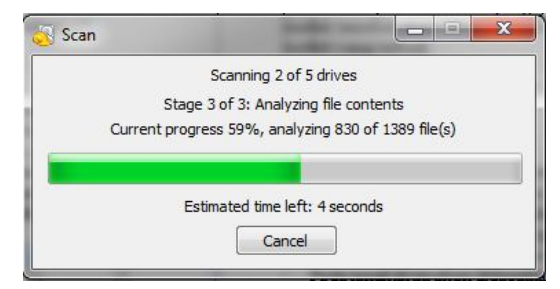

Gambar 7. Proses *Scanning* Semua *Drive*

- 7. Setelah proses *scanning* semua *drive* selesai, akan tampil hasil *scanning* semua *drive* tersebut seperti terlihat pada Gambar 8.
- 8. Untuk memilih *drive* tertentu, klik pada bagian " *Switch to advanced mode*", kemudian akan tampil seperti Gambar 9.

#### Handrizal

| B<br>e<br>F<br>ø<br>n | For the best results, restore the files to a different drive.<br>Filename<br>SIUOCVBE.html<br>SRWGXOVN.doc<br>SRERJXHG.pdf<br>Coer//PN-StealthVPN-Window<br>ca.ypresetter.crt<br>chicago.vonreactor.net.ovpn | Select the files you want to Recover by tidding the boxes and then pressing Recover.<br>Path<br>C/SRecycle.Bin/S-1-5-21-2708286364-2851857645-93., 11/05/2015 08:19<br>C/SRecycle.flin/5-1-5-21-2708286364-2851857645-93<br>C:\SRecvcle.Birr\S-1-5-21-2708286364-2851857645-93<br><b>CATV</b> | Last Modified<br>19/06/2015 08:19 | 544 bytes Excellent | Size State            | Switch to advanced mode<br>Comment  |
|-----------------------|----------------------------------------------------------------------------------------------------|----------------------------------------------------------------------------------------------------|-----------------------------------|---------------------|-----------------------|-------------------------------------|
|                       |                                                                                                    |                                                                                                    |                                   |                     |                       |                                     |
|                       |                                                                                                    |                                                                                                    |                                   |                     |                       |                                     |
|                       |                                                                                                    |                                                                                                    |                                   |                     |                       | No overwritten clusters detected.   |
|                       |                                                                                                    |                                                                                                    |                                   |                     | 24 Kill Excellent     | No overwritten clutters detected.   |
|                       |                                                                                                    |                                                                                                    | 19/06/2015 08:19                  |                     | <b>OSKR Excellent</b> | No overwritten clusters detected.   |
|                       |                                                                                                    |                                                                                                    | 18/03/2015 14:29                  |                     | 14.KR Unrecoverable   | This file is overwritten with "CAU- |
|                       |                                                                                                    | <b>CANOPENAPM</b>                                                                                                    | 16/11/2010 04:23                  |                     | 1.08 facebent         | No overwritten clutters detected.   |
|                       |                                                                                                    | CANOPENIPM.                                                                                                    | 18/04/2013 15:27                  | 207 bytes Excellent |                       | No overwritten clusters detected.   |
|                       | denver.vonreactor.net.ovpn                                                                                                    | CAROPENAPM.                                                                                                    | 18/04/2013 15:27                  | 206 bytes Excellent |                       | No overwritten clusters detected.   |
|                       | denver2.vpnreactor.net.ovpn                                                                                                    | CANOPENAPM                                                                                                    | 18/04/2013 15:27                  | 207 bytes Excellent |                       | No overwritten clusters detected.   |
| n                     | denver3.vonreactor.net.ovpn                                                                                                    | CANOPENIPM.                                                                                                    | 18/04/2013 16:15                  | 207 bytes Excellent |                       | No overwritten clusters detected.   |
| n                     | fremont.vpnreactor.net.oven                                                                                                    | <b>CAROPENAPM</b>                                                                                                    | 18/04/2013 16:14                  | 207 bytes Excellent |                       | No overwritten clusters detected.   |
| n                     | houston.vpnreactor.com.ovpn                                                                                                    | CANOPENAPM                                                                                                    | 18/04/2013 16:14                  | 207 butes Excellent |                       | No overwritten clusters detected.   |
| F                     | a.vonreactor.net.ovpn                                                                                                    | CANOPENIPM.                                                                                                    | 18/04/2013 15:28                  | 202 bytes Excellent |                       | No overwritten clusters detected.   |
| ø                     | nlapmeactor.net.ovpn                                                                                                    | CAROPENAPM.                                                                                                    | 18/04/2013 15:28                  | 202 bytes Excellent |                       | No overwritten clusters detected.   |
|                       | nv.vpnreactor.net.ovpn                                                                                                    | CANOPENAPM                                                                                                    | 18/04/2013 15:28                  | 202 bytes Excellent |                       | No overwritten clusters detected.   |
| ø                     | hw.yonreactor.net.ovpn                                                                                                    | CANOPENIPM.                                                                                                    | 18/04/2013 15:28                  | 202 bytes Excellent |                       | No overwritten clusters detected.   |
| B                     | ukvonreactor.net.ovpn                                                                                                    | <b>CAROPENAPM</b>                                                                                                    | 18/04/2013 15:28                  | 202 bytes Excellent |                       | No overwritten clusters detected.   |
| m                     | ca.ypreactor.crt                                                                                                    | C/SRecycle.Bin/S-1-5-21-2708286364-2851857645-93                                                                                                    | 16/11/2010 04:23                  |                     | 1.83 Excellent        | No overwritten clusters detected.   |
| g                     | chicago.vpmractor.net.ovpn                                                                                                    | C:\SRecvcle.Birr\S-1-5-21-2708286364-2851857645-93                                                                                                    | 18/04/2013 16:09                  | 198 bytes Excellent |                       | No overwritten clusters detected.   |
| B                     | denver.vonreactor.net.ovpn                                                                                                    | C/SRecycle.Bin/S-1-5-21-2708286364-2851857645-93., 18/04/2013 16:09                                                                                                    |                                   | 196 bytes Excellent |                       | No consultting clusters detected    |
| ė                     | denver2.vpnreactor.net.ovpn                                                                                                    | C/SRecycle.Bin/S-1-5-21-2708286364-2851857645-93                                                                                                    | 18/04/2013 16:09                  | 196 bytes Excellent |                       | No overwritten clusters detected.   |
| n                     | denver3.vonreactor.net.ovpn                                                                                                    | C:\SRecvcle.Birr\S-1-5-21-2708286364-2851857645-93                                                                                                    | 18/04/2013 16:09                  | 195 bytes Excellent |                       | No overwritten clusters detected.   |
| n                     | fremont.vpnreactor.net.oven                                                                                                    | C/SRecycle.Bir/S-1-5-21-2708286364-2851857645-93                                                                                                    | 18/04/2013 16:13                  | 197 bytes Excellent |                       | No overwritten clusters detected.   |
| 'n                    | houston.vpnreactor.com.ovpn                                                                                                    | C/SRecycle.Bin/S-1-5-21-2708286364-2851857645-93 18/04/2013 16:13                                                                                                    |                                   | 199 bytes Excellent |                       | No overwritten clusters detected.   |
| 8                     | avporteactor.net.ovpn                                                                                                    | C:\SRecycle.Bin\S-1-S-21-2708286364-2851857645-93                                                                                                    | 18/04/2013 16:10                  | 198 bytes Excellent |                       | No overwritten clusters detected.   |
| n                     | nl.vpreeactor.net.ovpn                                                                                                    | C/\SRecycle.Birr\S-1-5-21-2708285364-2851857645-93., 18/04/2013 16:09                                                                                                    |                                   | 195 bytes Excellent |                       | No overwritten clusters detected.   |
| ė                     | nv.vpnreactor.net.ovpn                                                                                                    | C/SRecycle:Bin/S-1-5-21-2708286364-2851857645-93 18/04/2013 16:10                                                                                                    |                                   | 197 bytes Excellent |                       | No overwritten clusters detected.   |
| 円                     | twwpmreactor.net.ovpn                                                                                                    | C:\SRecvcle.Birr\S-1-5-21-2708286364-2851857645-93                                                                                                    | 18/04/2013 16:10                  | 199 bytes Excellent |                       | No overwritten clusters detected.   |
|                       | de sonneactor net osmo                                                                                                    | C-15Recurse Rivi S.1.5.21.2709295354.2951953545.03                                                                                                    | 18/04/2013 16:09                  | 198 hotel Furellerd |                       | No consultten clutters detected     |
|                       | Found 15,006 fie(s) in 3 minutes 7 seconds.                                                                                                    |                                                                                                    |                                   |                     |                       | Recover                             |

Gambar 8. Hasil *Scanning* Semua *Drive*

| All Local Disks                                     |                                                                         |                  |    | Li Flenane or path<br>٠ | Cipbons          |               |  |
|-----------------------------------------------------|-------------------------------------------------------------------------|------------------|----|-------------------------|------------------|---------------|--|
| Elecame                                             | Path                                                                    | Last Modified    | ٠  | Preview                 | <b>Info</b>      | <b>Header</b> |  |
| denver3.vanreactor.net.ovpn                         | <b>CAN</b>                                                              | 18/04/2013 16:15 | F  |                         |                  |               |  |
| fremont.vpnreactor.net.ovpn                         | CIN                                                                     | 18/04/2013 16:14 |    |                         |                  |               |  |
| housten.vorreactor.com.evon                         | CVN                                                                     | 18/04/2013 16:14 |    |                         |                  |               |  |
| la vonreactor.net.ovpn                              | <b>OVV</b>                                                              | 18/04/2013 15:28 |    |                         |                  |               |  |
| rivpreextor.net.ovpn                                | CIN                                                                     | 18/04/2013 15:28 |    |                         |                  |               |  |
| ny.vpmreactor.net.ovpn                              | CVN                                                                     | 18/04/2013 15:28 |    |                         |                  |               |  |
| tw.vpnreactor.net.ovpn                              | <b>CAN</b>                                                              | 18/04/2013 15:28 |    |                         |                  |               |  |
| uk.vpnreactor.net.ovpn                              | CAN                                                                     | 18/04/2011 15:28 |    |                         |                  |               |  |
| m<br>ca.vorreactor.crt                              | C:\SRecvole.Bim\S-1-5-21-2708286364-2851857645-93                       | 16/11/2010 04:23 |    |                         |                  |               |  |
| chicago.vonreactor.net.oven                         | CASRecycle.Bin\S-1-5-21-2708286364-2851857645-93., 18/04/2013 16:09     |                  |    |                         |                  |               |  |
| denver ypreactor net ovpn                           | C/SRecycle.Bin/S-1-5-21-2708286364-2851857645-93 18/04/2013 16:09       |                  |    |                         |                  |               |  |
| m<br>denver2.vonreactor.net.ov.on                   | C:\\$Recvcle.Birr\\$-1-5-21-2708286364-2851857645-93., 18/04/2013 16:00 |                  |    |                         |                  |               |  |
| m<br>denver3.vonreactor.net.ovpn                    | CASRecycle.Bin\S-1-5-21-2708286364-2851857645-93., 18/04/2013 16:09     |                  |    |                         |                  |               |  |
| fremont.vpnreactor.net.ovpn                         | C/SRecycle.Bin/S-1-5-21-2708286364-2851857645-93 18/04/2013 16:13       |                  |    |                         |                  |               |  |
| housten.ypreactor.com.evpn                          | C:\SRecvcle.Birr\S-1-5-21-2708286364-2851857645-93., 18/04/201316:13    |                  |    |                         | No file selected |               |  |
| m<br>la vonreactor, net, ovon                       | CASRecycle.Bin\S-1-5-21-2708286364-2851857645-93., 18/04/201316:10      |                  |    |                         |                  |               |  |
| nl.vprzeactor.net.ovpn                              | C/SRecycle.Bin/S-1-5-21-2708286364-2851857645-93 18/04/2013 16:09       |                  |    |                         |                  |               |  |
| ny.vpmreactor.net.ovpn                              | C:\SRecycle.Bin\S-1-5-21-2708286364-2851857645-93 18/04/2013 16:10      |                  |    |                         |                  |               |  |
| twwpnreactor.net.ovpn                               | C/SRecycle.Bin/S-1-5-21-2708286364-2851857645-93., 18/04/2013 16:10     |                  |    |                         |                  |               |  |
| uk vpnreactor.net.ovpn                              | C/SRecycle.Bin/S-1-5-21-2708286364-2851857645-93 18/04/2013 16:09       |                  |    |                         |                  |               |  |
| m<br>ca.vorreactor.crt                              | C:\\$Recycle.Bin\\$-1-5-21-2708286364-2851857645-93 16/11/2010 04:23    |                  |    |                         |                  |               |  |
| m<br>chicago.vorreactor.net.oven                    | CASRecycle.Bin\S-1-5-21-2708286364-2851857645-93., 18/04/2013 15:33     |                  |    |                         |                  |               |  |
| F3<br>denver vprintes chorinet.ovpn                 | C/SRecvcle.Bin/S-1-5-21-2708286364-2851857645-93 18/04/2013 15:34       |                  | ĭ  |                         |                  |               |  |
| denver2.vonneactor.net.ov.on                        | C:\SRecvcle.Birr\S-1-5-21-2708286364-2851857645-93., 18:04/2013 15:43   |                  | 1  |                         |                  |               |  |
| denver3.vorreactor.net.oven                         | CASRecycle.Bin\S-1-5-21-2708286364-2851857645-93., 18/04/2013 15:40     |                  | ĭ  |                         |                  |               |  |
| fremont.vpnreactor.net.ovpn                         | C/SRecycle.Bin/S-1-5-21-2708286364-2851857645-93 18/04/2013 16:12       |                  | ï  |                         |                  |               |  |
| m<br>housten.ypreactor.com.evpn                     | C:\SRecycle.Bin\S-1-5-21-2708286364-2851857645-93 18/04/201316:12       |                  | ĭ  |                         |                  |               |  |
| <b>Ill la ventracter net nonn</b><br>$\overline{1}$ | C-15Recurse Rivi S.1.5.21.2208285354.2R51R57645.03                      | 18/04/2013 15:41 | ×. |                         |                  |               |  |

Gambar 9. Tampilan *Mode Advanced*

9. Meng-klik pada tulisan '*All local disks*", kemudian pilih USB *flash drive*. Pada proses ini akan tampil seperti Gambar 10.

| $-349.00$                                                                                                    | ٠                                                                     | Scan<br>l v                                                              |                  |    |                  |       | <sup>2</sup> Flename or path<br>٠ | Options |
|----------------------------------------------------------------------------------------------------|-----------------------------------------------------------------------|--------------------------------------------------------------------------|------------------|----|------------------|-------|-----------------------------------|---------|
| All and Orien                                                                                                    |                                                                       |                                                                          | Last Modified    | ٠  | Preview          | Info. | Header                            |         |
| System (C:)                                                                                                    |                                                                       |                                                                          | 18/04/2013 16:15 |    |                  |       |                                   |         |
| cia Data (Dr)                                                                                                    |                                                                       |                                                                          | 18/04/2013 16:14 |    |                  |       |                                   |         |
| $= AM(0)$                                                                                                    |                                                                       | 18/04/2013 16:14                                                         |                  |    |                  |       |                                   |         |
| ma System Reserved (1)?Wolume@2bcSc3c-cbde-11e4-a6c2-806e6f6e696301                                                                                                    |                                                                       | 18/04/2013 15:28                                                         |                  |    |                  |       |                                   |         |
| Local Disk (1), VarddskVolumer()                                                                                                    |                                                                       |                                                                          | 18/04/2013 15:28 | ź  |                  |       |                                   |         |
| ca All shadow copies                                                                                                    |                                                                       |                                                                          | 18/04/2013 15:28 |    |                  |       |                                   |         |
| Shedow copy of drive (C:) (21/12/2015 21:08)<br>my Shedow copy of drive (C:) (11/01/2016 19:09)<br>(iii) Shedow copy of drive (C:) (15/02/2016 08:45)<br>Shedow copy of drive (C:) (27/04/2016 22:00)<br>cia Shedow copy of drive (Ci) (12/05/2016 14:45) |                                                                       |                                                                          | 18/04/2013 15:28 |    |                  |       |                                   |         |
|                                                                                                    |                                                                       |                                                                          | 18/04/2013 15:28 |    |                  |       |                                   |         |
|                                                                                                    |                                                                       | 4.2851857645.93. 16/11/2010 04:23                                        |                  |    |                  |       |                                   |         |
|                                                                                                    |                                                                       | 4-2851857645-93., 18/04/2013 16:09                                       |                  | ٦  |                  |       |                                   |         |
| city Shadow copy of drive (C:) (30/05/2016 09:39)                                                                                                    |                                                                       | 4-2651657645-91. 18/04/2013 16:09                                        |                  | 1  |                  |       |                                   |         |
| [1] Shedow copy of drive (C:) (15/06/2016 00:55)                                                                                                    |                                                                       |                                                                          |                  | 1  |                  |       |                                   |         |
| cia Shedow copy of drive (C:) (23/06/2016 23:47)<br>C/LSRecycle.Bin/5-1-5-21-2708286364-2851857645-93 18/04/2013 16:13<br>If fremont vonreactor net oven                                                                                                  |                                                                       | 4-2851857645-93., 18/04/2013 16:09<br>4-2851857645-93., 18/04/2013 16:09 | ï                |    |                  |       |                                   |         |
|                                                                                                    |                                                                       |                                                                          |                  | 1  |                  |       |                                   |         |
| houston.vpressctor.com.ovpn                                                                                                    | C:\SRecycle.Bin\S-1-5-21-2708286364-2851857645-93 18/04/201316:13     |                                                                          |                  | 1  | No file selected |       |                                   |         |
| la vonreactor.net.oven                                                                                                    | C/\SRecvcle.Bin\S-1-5-21-2708286364-2851857645-93., 18/04/2013 16:10  |                                                                          |                  | ı  |                  |       |                                   |         |
| nivenreactor.net.ovpn                                                                                                    | C/\SRecvcle.Bin/\S-1-5-21-2708286364-2851857645-93., 18/04/2013 16:09 |                                                                          |                  |    |                  |       |                                   |         |
| ny.vpnreactor.net.ovpn                                                                                                    | C/\SRecycle.Bin\S-1-5-21-2708286364-2851857645-93 18/04/20131610      |                                                                          |                  |    |                  |       |                                   |         |
| twaterreactor.net.oven                                                                                                    | C:\SRecvcle.Bin\S-1-5-21-2708286364-28S185764S-93., 18/04/2013 16:10  |                                                                          |                  | 1  |                  |       |                                   |         |
| uk vonreactor.net.oven                                                                                                    | C/\SRecvcle.Bin\S-1-5-21-2708286364-2851857645-93., 18/04/2013 16:09  |                                                                          |                  | ٦  |                  |       |                                   |         |
| cavanneactor.cit                                                                                                    | C/LSRecvcle.Bin/5-1-5-21-2708286364-2851857645-93. 16/11/2010 04:23   |                                                                          |                  |    |                  |       |                                   |         |
| chicago.vpreeactor.net.ovpn                                                                                                    | C:\\$Recycle.Bin\\$-1-5-21-2708286364-2851857645-93 18/04/2013 15:33  |                                                                          |                  | ĭ  |                  |       |                                   |         |
| denver.vomeactor.net.ovpn                                                                                                    | C:\SRecvcle.Bin\S-1-5-21-2708286364-2851857645-93., 18/04/2013 15:34  |                                                                          |                  | 1  |                  |       |                                   |         |
| denver2.vonreactor.net.ovpn                                                                                                    | C/\SRecvcle.Bin\S-1-5-21-2708285354-2851857645-93., 18/04/2013 15:43  |                                                                          |                  | ٦  |                  |       |                                   |         |
| denver3.vprireactor.net.ovpn                                                                                                    | C/LSRecycle.Bin/5-1-5-21-2708286364-2851857645-93 18/04/2013 15:40    |                                                                          |                  | ĭ  |                  |       |                                   |         |
| fremont.vonreactor.net.ovon                                                                                                    | C:\SRecvcle.Bin\S-1-5-21-2708286364-2851857645-93 18/04/2013 16:12    |                                                                          |                  | 1  |                  |       |                                   |         |
| houston.vonreactor.com.oven                                                                                                    | C:\SRecvcle.Bin\S-1-5-21-2708285364-2851857645-93., 18/04/2013 16:12  |                                                                          |                  | ı  |                  |       |                                   |         |
| In vonceactor net outo                                                                                                    | CASRecurle Rin) 5-1-5-21-72082053614-2851857645-02                    |                                                                          | 18/04/2012 15:41 | ×, |                  |       |                                   |         |

Gambar 10. Proses Pemilihan *Drive*

10. Kemudian setelah *drive* USB *flash* dipilih, langkah selanjutknya klik "*scan*". Proses ini akan tampil seperti Gambar 11.

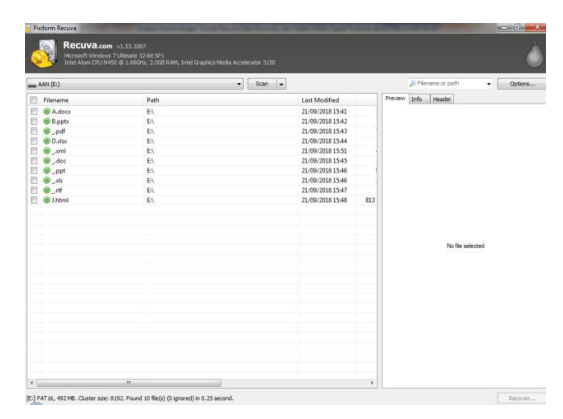

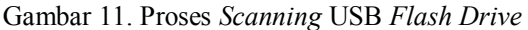

11. Langkah selanjutnya memberi tanda ceklist pada *file* yang akan di-*recovery*, seperti pada Gambar 12.

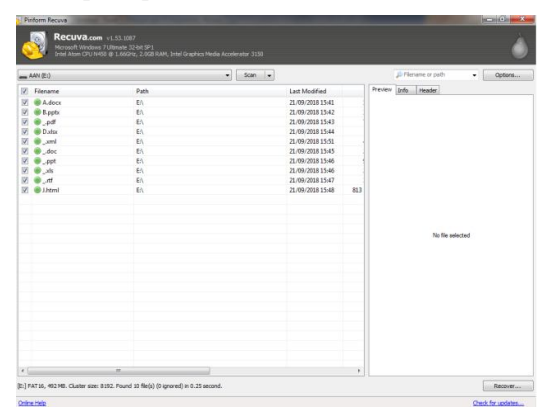

Gambar 12. Pemilihan *File* yang Akan Di*recovery*

12. Langkah selanjutnya klik "*Recovery*" dan tentukan tempat penyimpan *file* yang akan di-*recovery*, seperti pada Gambar 13.

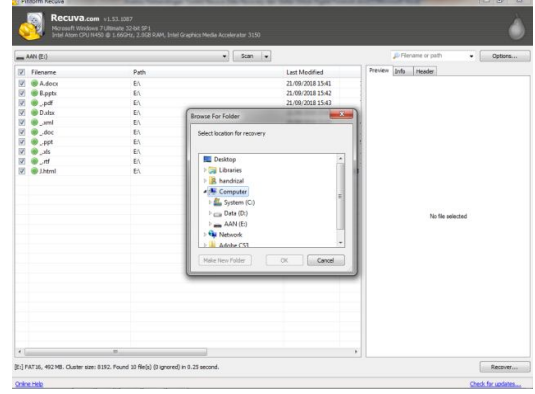

Gambar 13. Proses *Recovery File*

13. Setelah proses *recovery* selesai akan tampil seperti Gambar 14.

25

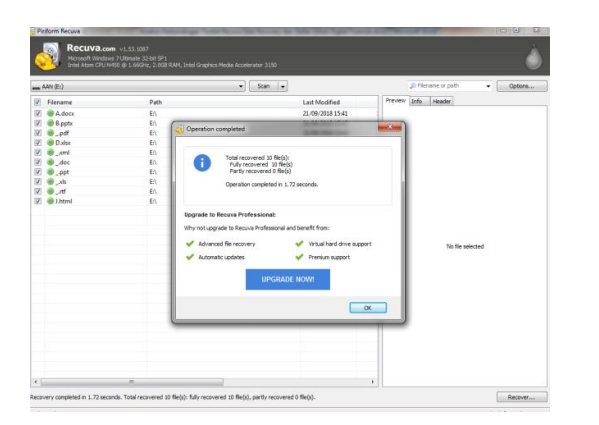

Gambar 14. Proses *Recovery* Selesai

14. Setelah proses *recovery* selesai, langkah selanjutnya melihat *file* tersebut pada USB *flash drive*, seperti pada Gambar 15.

| Organize -<br>Share with =<br><b>St</b> Favorites<br><b>RIII</b> Desktop<br><b>B</b> Downloads<br><b>SE Recent Places</b><br>Libraries<br>P Documents<br><b>J</b> Music<br>Pictures<br><b>N</b> Videos<br><b>N</b> Computer | New folder<br>Name<br>G Lhtml<br>81 H<br>als.<br>$\mathbf{G}$ opt<br>all dec<br>$\left  \frac{a}{a} \right $ and<br><b>Ell Dudge</b><br>$20 - 20$ | Date reodified<br>21/09/2018 15:48<br>21/09/2018 15:47<br>21/09/2018 15:46<br>21/09/2018 15:46<br>21/09/2018 15:45<br>21/09/2018 15:51<br>21/09/2018 15:64 | Type<br>Chrome HTML Do<br>Rich Text Format<br>Microsoft Ercel 97<br>Microsoft PowerP<br>Microsoft Word 9 | Size<br>1.88<br>32 KB<br>23 KB<br>100 KB | 三· 目 | ۰ |
|----------------------------------------------------------------------------------------------------|----------------------------------------------------------------------------------------------------|----------------------------------------------------------------------------------------------------|----------------------------------------------------------------------------------------------------|------------------------------------------|------|---|
|                                                                                                    |                                                                                                    |                                                                                                    |                                                                                                    |                                          |      |   |
|                                                                                                    |                                                                                                    |                                                                                                    |                                                                                                    |                                          |      |   |
|                                                                                                    |                                                                                                    |                                                                                                    |                                                                                                    |                                          |      |   |
|                                                                                                    |                                                                                                    |                                                                                                    |                                                                                                    |                                          |      |   |
|                                                                                                    |                                                                                                    |                                                                                                    |                                                                                                    |                                          |      |   |
|                                                                                                    |                                                                                                    |                                                                                                    |                                                                                                    |                                          |      |   |
|                                                                                                    |                                                                                                    |                                                                                                    |                                                                                                    | 22 KB                                    |      |   |
|                                                                                                    |                                                                                                    |                                                                                                    | XML Document                                                                                             | 47.83                                    |      |   |
|                                                                                                    |                                                                                                    |                                                                                                    | Microsoft Escel W.,                                                                                      | 9K0                                      |      |   |
|                                                                                                    |                                                                                                    | 21/09/2018 15:43                                                                                                    | Foot Reader PDF                                                                                          | 78 KB                                    |      |   |
|                                                                                                    | B.pptx                                                                                                    | 21/09/2018 15:42                                                                                                    | Microsoft PowerP                                                                                         | 32 KB                                    |      |   |
|                                                                                                    | El Adeor                                                                                                    | 21/09/2018 15:41                                                                                                    | Microsoft Word D                                                                                         | 13 KB                                    |      |   |
|                                                                                                    |                                                                                                    |                                                                                                    |                                                                                                    |                                          |      |   |
| <b>EL</b> System (Cc)                                                                                                    |                                                                                                    |                                                                                                    |                                                                                                    |                                          |      |   |
| (Data (Dr)                                                                                                    |                                                                                                    |                                                                                                    |                                                                                                    |                                          |      |   |
| $= AM(E)$                                                                                                    |                                                                                                    |                                                                                                    |                                                                                                    |                                          |      |   |
|                                                                                                    |                                                                                                    |                                                                                                    |                                                                                                    |                                          |      |   |
| <b>Gui Network</b>                                                                                                    |                                                                                                    |                                                                                                    |                                                                                                    |                                          |      |   |
|                                                                                                    |                                                                                                    |                                                                                                    |                                                                                                    |                                          |      |   |
|                                                                                                    |                                                                                                    |                                                                                                    |                                                                                                    |                                          |      |   |
|                                                                                                    |                                                                                                    |                                                                                                    |                                                                                                    |                                          |      |   |
|                                                                                                    |                                                                                                    |                                                                                                    |                                                                                                    |                                          |      |   |
|                                                                                                    |                                                                                                    |                                                                                                    |                                                                                                    |                                          |      |   |
|                                                                                                    |                                                                                                    |                                                                                                    |                                                                                                    |                                          |      |   |
|                                                                                                    |                                                                                                    |                                                                                                    |                                                                                                    |                                          |      |   |
|                                                                                                    |                                                                                                    |                                                                                                    |                                                                                                    |                                          |      |   |
|                                                                                                    |                                                                                                    |                                                                                                    |                                                                                                    |                                          |      |   |
|                                                                                                    |                                                                                                    |                                                                                                    |                                                                                                    |                                          |      |   |
|                                                                                                    |                                                                                                    |                                                                                                    |                                                                                                    |                                          |      |   |

Gambar 15. *File* Hasil *Recovery*

3.4. Pengujian Stellar Phoenix Windows Data *Recovery*

Pada pengujian dengan Puran *file recovery* dilakukan dengan langkah-langkah berikut ini:

- 1. Memasukkan USB *flash drive* ke port USB.
- 2. Memformat USB *flash drive*, seperti terlihat pada Gambar 16.

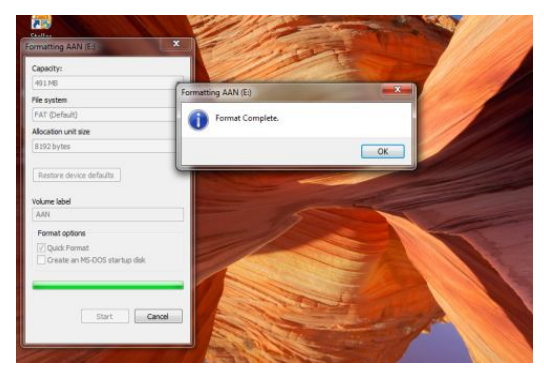

Gambar 16. Memformat USB *Flash Drive*

3. Meng-*copy* sepuluh buah *file* dari *drive* D ke *flash drive*, seperti terlihat pada Gambar 17.

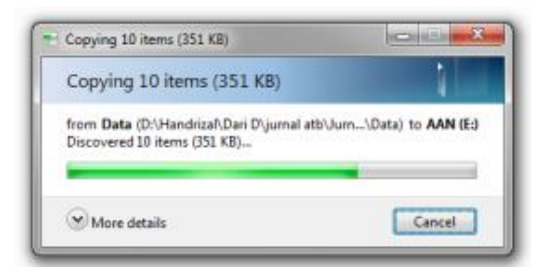

Gambar 17. Proses Meng-*copy File*

4. Menghapus semua data di dalam *flash drive*, seperti terlihat pada Gambar 18.

| File<br>View<br>Tools<br>Felix | Help                 |                                                             |                     |              |
|--------------------------------|----------------------|-------------------------------------------------------------|---------------------|--------------|
| W Open<br>Organize v           | New folder           |                                                             |                     |              |
| <b>Sir</b> Favorites           | Name                 | Date modified                                               | Type                | Size         |
| Desktop                        | A,dock               | 21/09/2018 15:41                                            | Microsoft Word D    | 13KR         |
| Downloads                      | <b>B.pptx</b>        | 21/09/2018 15:42                                            | Microsoft PowerP    | 32 KB        |
| <b>EL Recent Places</b>        | C.pdf                | 21/09/2018 15:43                                            | Fourt Reader PDF    | 78 KB        |
|                                | 20 Dalax             | 21/09/2018 15:44                                            | Microsoft Excel W   | 9K           |
| Libraries                      | Exml                 | 21/09/2018 15:51                                            | XML Document        | 47 KB        |
| 2<br>Documents                 | E <sup>1</sup> F.doc | 21/09/2018 15:45                                            | Microsoft Word 9    | 22 KB        |
| Music                          | G.ppt                | 21/09/2018 15:46                                            | Microsoft PowerP    | 100 KB       |
| Pictures                       | Bill Hxis            | 21/09/2018 15:46                                            | Microsoft Excel 97. | 23 KB        |
| Videos                         | in Littl             | 21/09/2018 15:42                                            | Rich Text Format    | 32 KB        |
|                                | C Lhtml              | Delete Multiple Items                                       |                     | $\mathbf{x}$ |
| Computer                       |                      |                                                             |                     |              |
| System (C:)                    |                      | Are you sure you want to permanently delete these 10 items? |                     |              |
| Data (D:)                      |                      |                                                             | Yes                 | No           |
| $= AAN(E)$                     |                      |                                                             |                     |              |

Gambar 18. Proses Menghapus Semua *File*

5. Mengkosongkan *recycle bin*, seperti terlihat pada Gambar 19.

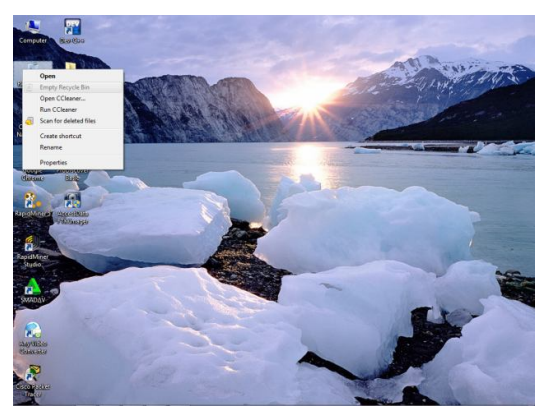

Gambar 19. Proses Menghapus *Recycle Bin*

6. Menjalankan aplikasi Stellar Phoenix Windows Data *Recovery*. Pada langkah ini akan didapatkan tampilan pada layar aplikasi seperti Gambar 20.

|                                                                                           | Stellar Phoenix Windows Data Recovery - Professional | o<br>$\times$<br>$\sim$                      |
|-------------------------------------------------------------------------------------------|------------------------------------------------------|----------------------------------------------|
| $\equiv  \otimes \odot  \odot \odot   \textrm{ } \mathbb{R} \otimes$                      |                                                      | Stellar                                      |
|                                                                                           | Select What To Recover                               |                                              |
| Everything                                                                                |                                                      |                                              |
| All Data<br>Ø<br>All Files, Folders, Documents<br>and other useful data                   |                                                      |                                              |
| Documents, Folders & Emails<br><b>Office Documents</b><br>☑<br>-5<br>Such as Word, Excel. | <b>Folders</b><br>ø<br>All Content within Folders    | <b>Emails</b><br>☑<br>Like MS Outlook Emails |
| PowerPoint Files                                                                          |                                                      |                                              |
|                                                                                           |                                                      |                                              |
| Multimedia Files                                                                          |                                                      |                                              |
| Photos<br>☑<br>Such as JPG, PNG, BMP etc.                                                 | Audio<br>☑<br>Such as MP3, WMA, WW etc               | Videos<br>☑<br>Such as MPEG. MOV, FLV etc.   |
|                                                                                           |                                                      |                                              |
|                                                                                           |                                                      |                                              |
|                                                                                           |                                                      | Next                                         |

Gambar 20. Tampilan Awal Stellar Phoenix Windows Data *Recovery*

7. Langkah selanjutnya klik "Next" akan tampil seperti Gambar 21.

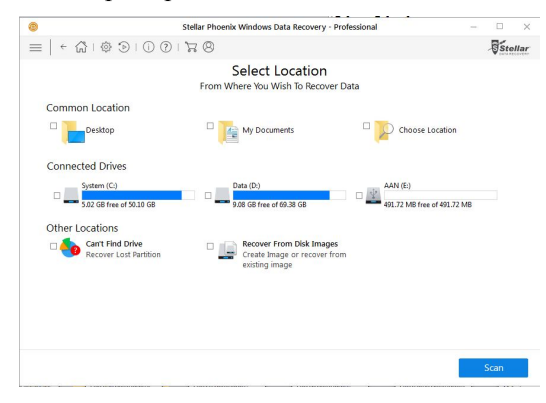

Gambar 21. Tampilan Pilihan Lokasi yang Akan Di-r*ecovery*

8. Langkah selanjutnya memberi tanda ceklist pada USB *flash drive* yang akan di*recovery* kemudian klik "*Scan*", seperti pada Gambar 22.

|                |                  |                                                                                              |   | Stellar Phoenix Windows Data Recovery - Professional |               |                    |                                                                                                    |    | $\times$             |
|----------------|------------------|----------------------------------------------------------------------------------------------|---|------------------------------------------------------|---------------|--------------------|----------------------------------------------------------------------------------------------------|----|----------------------|
|                |                  | $\leftarrow \mathcal{C} \cup \mathcal{C} \cup \mathcal{C} \cup \mathcal{C} \cup \mathcal{C}$ |   |                                                      |               |                    |                                                                                                    |    | S <sub>stellar</sub> |
| File Type      | <b>Tree View</b> | Deleted List                                                                                 |   |                                                      |               |                    | Stellar Phoenix Windows Data Recovery - Professional                                                                                                    |    | P                    |
| $\vee$ AAN (E) |                  |                                                                                              |   |                                                      |               |                    | Scanning Completed Successfully!<br>10 files found in 1 folders, 351.91 KB of Data Recoverable.<br>Did not find what you are looking for? Run 'Deep Scan' for a thorough scan. | OK |                      |
|                |                  |                                                                                              |   |                                                      |               |                    |                                                                                                    |    |                      |
|                |                  |                                                                                              |   | File Name                                            | Type          | Size               | <b>Creation Date</b>                                                                                                    |    | Modification Date    |
|                |                  |                                                                                              |   | Adoor                                                |               | Del., ile 12.45 KB | Sep 21:41 PM Sep 21, 2018 03:41 PM                                                                                                    |    |                      |
|                |                  |                                                                                              |   | $\vee$ $\rightarrow$ B, pptx                         |               | Del., ile 31.02 KB | Sep 21: 42 PM Sep 21, 2018 03:42 PM                                                                                                    |    |                      |
|                |                  |                                                                                              | ø | <b>By Darley</b>                                     |               | DeL.ile 8.15 KB    | Sep 21  : 44 PM Sep 21, 2018 03:44 PM                                                                                                    |    |                      |
|                |                  |                                                                                              |   | $\boxtimes$ $\rightarrow$ 1html                      |               | DeL.ile 0.79 KB    | Sep 21  >48 PM Sep 21, 2018 03:48 PM                                                                                                    |    |                      |
|                |                  |                                                                                              |   | <b>E &amp; XDOC</b>                                  | DeL.ile 22 KB |                    | Sep 21 45 PM Sep 21, 2018 03:45 PM                                                                                                    |    |                      |
|                |                  |                                                                                              |   | <b>EXPDF</b>                                         |               | Del., ile 77.33 KB | Sep 21:43 PM Sep 21, 2018 03:43 PM                                                                                                    |    |                      |
|                |                  |                                                                                              |   | <b>E &amp; XPPT</b>                                  |               | Del., ile 99.5 KB  | Sep 21 46 PM Sep 21, 2018 03:46 PM                                                                                                    |    |                      |
|                |                  |                                                                                              |   | <b>Z &amp; XRTF</b>                                  |               | Del., ile 31.39 KB | Sep 21: 47 PM Sep 21, 2018 03:47 PM                                                                                                    |    |                      |
|                |                  |                                                                                              |   | <b>⊠ → XXLS</b><br><b>E &amp; XXML</b>               |               | DeL.ile 22.5 KB    | Sep 21  46 PM Sep 21, 2018 03:46 PM                                                                                                    |    |                      |

Gambar 22. Akhir Proses *Scan* USB *flash drive*

9. Langkah selanjutnya klik "*Recovery*". Setelah proses *recovery* selesai, langkah

selanjutnya melihat *file* tersebut pada USB *flash drive*, seperti pada Gambar 23 .

| <b>St</b> Favorites<br><b>Rig</b> Desktop | Name                             | Date reodified   |                    |        |  | 三· 围 |
|-------------------------------------------|----------------------------------|------------------|--------------------|--------|--|------|
|                                           |                                  |                  | Type               | Size   |  |      |
|                                           | C Listerd                        | 21/09/2018 15:48 | Chrome HTML Do     | 118    |  |      |
| <b>A</b> Downloads                        | 61 H                             | 21/09/2018 15:47 | Rich Text Format   | 32 KB  |  |      |
| <b>SIL Recent Places</b>                  | ab. [8]                          | 21/09/2018 15:46 | Microsoft Eccel 97 | 23 KB  |  |      |
|                                           | $\mathfrak{B}$ opt               | 21/09/2018 15:46 | Microsoft PowerP   | 100 KB |  |      |
| <b>Libraries</b>                          | ob. (b)                          | 21/09/2018 15:45 | Microsoft Word 9   | 22 KB  |  |      |
| P Documents                               | $\left  \frac{1}{n} \right $ and | 21/09/2018 15:51 | XML Document       | 47.68  |  |      |
| <b>Nusic</b>                              | <b>49 Dudge</b>                  | 21/09/2018 15:44 | Microsoft Escol W. | 9K8    |  |      |
| <b>Pictures</b>                           | 0.90                             | 21/09/2018 15:43 | Foot Reader PDF    | 78 KB  |  |      |
| Wideos                                    | B pptx                           | 21/09/2018 15:42 | Microsoft PowerP   | 32 KB  |  |      |
|                                           | <b>El</b> Adocs                  | 21/09/2018 15:41 | Microsoft Word D.  | 13 KB  |  |      |
| <b>N</b> Computer                         |                                  |                  |                    |        |  |      |
| System (C)                                |                                  |                  |                    |        |  |      |
| cia Data (Dr)                             |                                  |                  |                    |        |  |      |
| M(E)                                      |                                  |                  |                    |        |  |      |
|                                           |                                  |                  |                    |        |  |      |
| <b>Gu Network</b>                         |                                  |                  |                    |        |  |      |
|                                           |                                  |                  |                    |        |  |      |
|                                           |                                  |                  |                    |        |  |      |
|                                           |                                  |                  |                    |        |  |      |
|                                           |                                  |                  |                    |        |  |      |
|                                           |                                  |                  |                    |        |  |      |
|                                           |                                  |                  |                    |        |  |      |
|                                           |                                  |                  |                    |        |  |      |
|                                           |                                  |                  |                    |        |  |      |
|                                           |                                  |                  |                    |        |  |      |
|                                           |                                  |                  |                    |        |  |      |

Gambar 23. *File* Hasil *Recovery*

#### 3.5. HasilPengujian

Dari pengujian yang sudah dilakukan menggunakan USB *flash drive* seperti yang telah disebutkan, diperoleh hasil seperti terlihat pada Table 2.

Tabel 2. Perbandingan Recuva Data *Recovery* dan Stellar Phoenix Windows Data *Recovery*

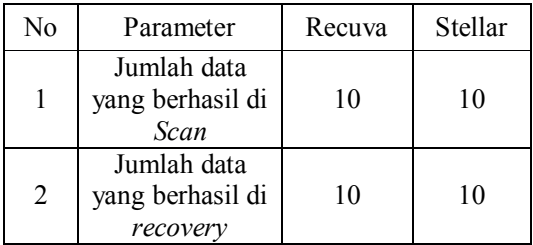

Berdasarkan Tabel 2 diketahui bahwa kedua *toolkit* yang digunakan dapat menemukan semua *file* yang sudah dihapus dan dapat memulihkan kembali semua *file* yang sudah dihapus tersebut.

#### 4. KESIMPULAN

Berdasarkan penelitian yang telah dilakukan dapat disimpulkan bahwa :

- 1. *Toolkit* Recuva Data *Recovery* dan Stellar Phoenix Windows Data *Recovery* dapat menemukan semua *file* yang sudah dihapus dalam sebuah *flash drive* dan sudah dikosong dari *recycle bin*.
- 2. *Toolkit* Recuva Data *Recovery*dan Stellar Phoenix Windows Data *Recovery* dapat memulihkan semua *file* yang sudah dihapus dalam sebuah *flash drive*.

### 5. SARAN

Saran untuk pengembangan dalam penelitian selanjutnya yaitu :

- 1. Untuk mengetahui lebih jauh mengenai kemampuan kedua *toolkit* ini, disarankan untuk melakukan pengujian terhadap media penyimpan yang lain.
- 2. Selain kedua *toolkit* yang sudah diuji dalam penelitian ini, masih banyak *toolkit* yang lainnya. Untuk itu disaran agar melakukan penelitian dengan menggunakan *toolkit* yang lain.

#### DAFTAR PUSTAKA

- [1] T. EMS, *Mengatasi Data Hilang dan Serangan Virus*. Jakarta: Elex Media Komputindo, 2009.
- [2] B. Mathew, *File Data Recovery : PC Hard drive Data Recovery, USB Data Recovery, Mac Data Recovery, Android Data Recovery, Data Recovery Services*. South Carolina: Createspace Independent Pub, 2014.
- [3] I. Lazaridis, T. Arampatzis, and S. Pouros, "Evaluation of Digital Forensics Tools on Data Recovery and Analysis," in *Prosiding The Third International Conference on Computer Science, Computer Engineering and Social Media (CSCESM2016)*, 2016, pp. 67– 71.
- [4] D. R. Kamblea, N. Jainb, and S. Deshpandec, "Comparison of Digital Forensic Tools Used in DFAI System," *History*, Vol. 2, No. 6, 2015.
- [5] F. Sulianta, *Komputer Forensik*. Jakarta: Elex Media Komputindo, 2000.
- [6] V. Singh, L. Kesharwani, V. Saran, A. K. Gupta, E. P. Lal, and A. Verma, "Efficacy of Open Source Tools for Recovery of Unconventionally Deleted Data for Forensic Consideration," *Int. J. Sos. Relev. Concern (IJSRC)*, Vol. 3, No. 9, pp. 53–59, 2015.